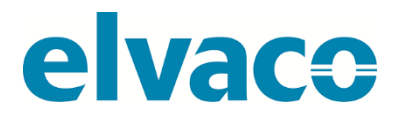

CMi4110 Gebrauchsanleitung **Deutsch** 

**CMi4110 Gebrauchsanleitung Deutsch** 

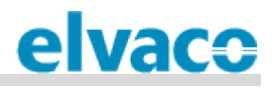

#### Inhalt

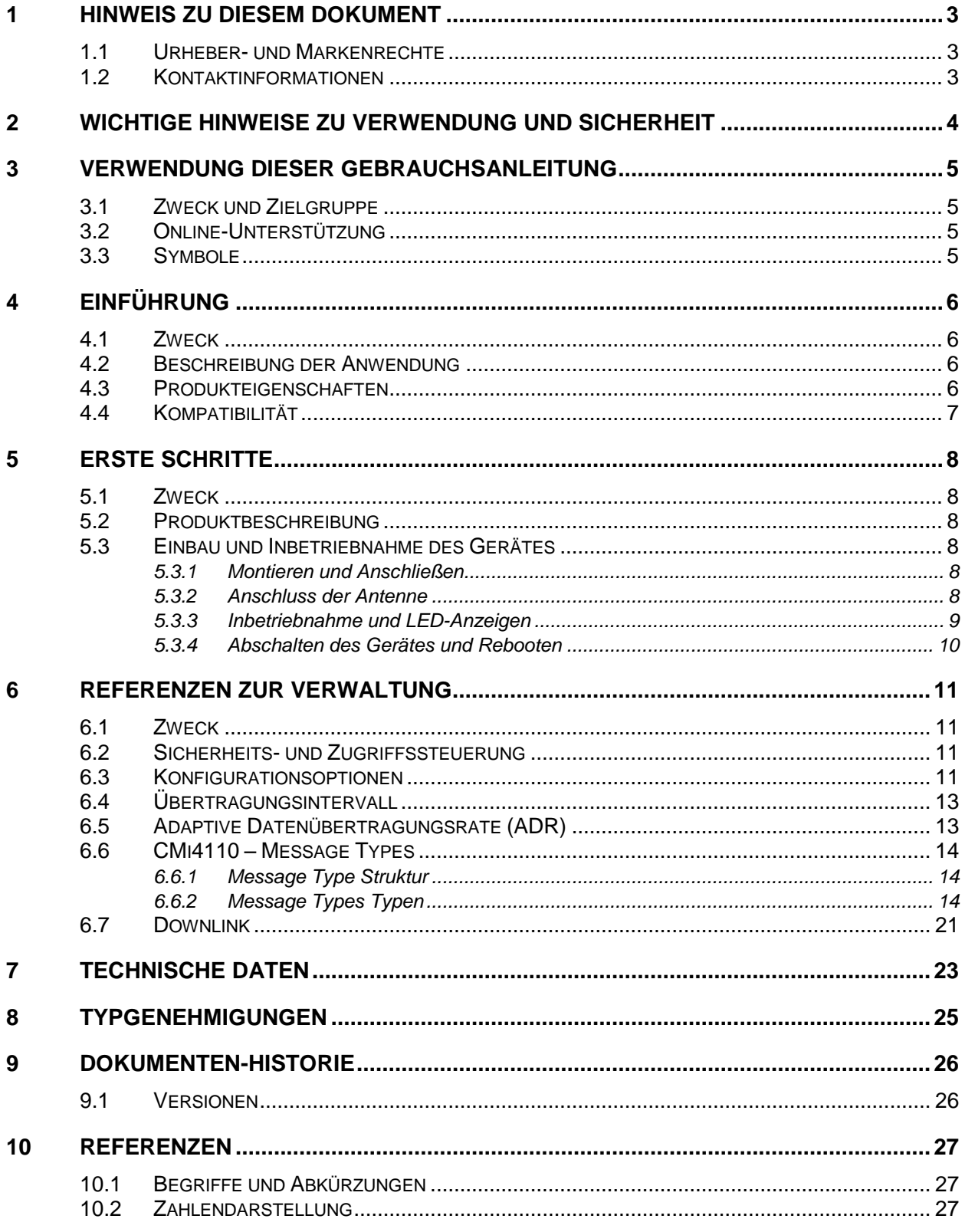

# <span id="page-2-0"></span>1 Hinweis zu diesem Dokument

Alle Angaben in dieser Gebrauchsanleitung einschließlich der Produktdaten, Bilder, Diagramme usw. stellen den Stand zum Zeitpunkt der Veröffentlichung dar. Wir behalten uns ohne vorherige Ankündigung oder aus anderen Gründen eine Anpassung zur Produktverbesserung vor. Kunden wird empfohlen, sich vor dem Erwerb eines Produktes der CMi-Serie zu aktuellen Produktangaben an die Elvaco AB zu wenden.

Dokumentation und Produkt werden ohne Mängelgewährleistung und ohne Zusicherung bestimmter Eigenschaften angeboten. Die Elvaco AB haftet nicht für Schäden, Verluste oder andere Verbindlichkeiten aufgrund der Verwendung des Produktes.

#### <span id="page-2-1"></span>**1.1 Urheber- und Markenrechte**

© 2018, Elvaco AB. Alle Rechte vorbehalten. Kein Teil des Inhaltes dieser Gebrauchsanleitung darf ohne schriftliche Zustimmung der Elvaco AB unabhängig vom Medium in irgendeiner Form übertragen oder reproduziert werden. Gedruckt in Schweden.

<span id="page-2-2"></span>CMi-Serie ist eine Marke der Elvaco AB, Schweden.

#### **1.2 Kontaktinformationen**

Elvaco AB – Zentrale – Kabelgatan 2T 434 37 Kungsbacka **SWEDEN** Telefon: +46 300 30250 Mail: [info@elvaco.com](mailto:info@elvaco.com)

Technischer Kundendienst der Elvaco AB Telefon: +46 300 434300 Mail: support@elvaco.com

Online: [http://www.elvaco.com](http://www.elvaco.com/)

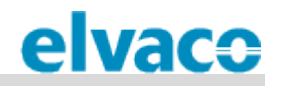

## <span id="page-3-0"></span>2 Wichtige Hinweise zu Verwendung und **Sicherheit**

Folgende Sicherheitsmaßnahmen sind während aller Phasen des Betriebes oder anderer Verwendung sowie bei Service- und Reparaturarbeiten jeglicher Produkte der CMi-Serie zu beachten. Die Nutzer des Produktes sind angehalten, die Informationen an andere Nutzer und Bediener weiterzugeben und diese Richtlinie in alle Gebrauchsanleitungen einzulegen, die zusammen mit dem Produkt ausgeliefert wurden. Eine Außerachtlassung dieser Maßnahmen verstößt gegen die Sicherheitsnormen zu Konstruktion, Herstellung und bestimmungsgemäßem Gebrauch des Produktes. Die Elvaco AB übernimmt keinerlei Haftung für eine kundenseitige Außerachtlassung der Maßnahmen.

Solange das CMi4110 eingeschaltet ist, empfängt und sendet es Hochfrequenzenergie. Wenn das Produkt in der Nähe von Fernsehern, Radios, Computern oder nicht ausreichend abgeschirmter Ausrüstung verwendet wird, kann es zu Interferenzen kommen. Befolgen Sie alle speziellen Vorschriften, und schalten Sie das Produkt grundsätzlich ab, wenn dieses verboten ist oder wenn der Verdacht besteht, dass es zu Interferenzen oder Gefahrsituationen führt.

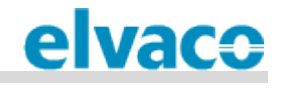

# <span id="page-4-0"></span>3 Verwendung dieser Gebrauchsanleitung

## <span id="page-4-1"></span>**3.1 Zweck und Zielgruppe**

Diese Gebrauchsanleitung enthält alle Angaben, die erforderlich sind für die Montage, den Anschluss und die Konfiguration des CMi4110 (Landis+Gyr Bezeichnung: WZU-LoRa). Sie richtet sich in erster Linie an Systemintegratoren.

## <span id="page-4-2"></span>**3.2 Online-Unterstützung**

Die jeweils neueste Fassung dieser Gebrauchsanleitung sowie Ausgaben in anderen Sprachen können Sie auf unserer Website<http://www.elvaco.com/> herunterladen.

## <span id="page-4-3"></span>**3.3 Symbole**

In der Gebrauchsanleitung werden einheitlich folgende Symbole verwendet, die auf wichtige Informationen und auf nützliche Tipps hinweisen:

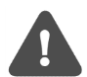

Das Symbol "Achtung" kennzeichnet wichtige Informationen, die aus Sicherheitsgründen oder zur Gewährleistung eines ordnungsgemäßen Betriebes des Funkmoduls zu beachten sind.

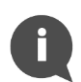

Das Symbol "Hinweis" kennzeichnet, Informationen, mit denen Sie weitere Möglichkeiten des Produktes kennenlernen. Hiermit wird beispielsweise auf Möglichkeiten zur kundenspezifischen Anpassung hingewiesen, die sich aus dem jeweiligen Abschnitt ergeben.

[Tabelle 1](#page-4-4) vermittelt weitere Informationen zur Verwendung des Produktes.

<span id="page-4-4"></span>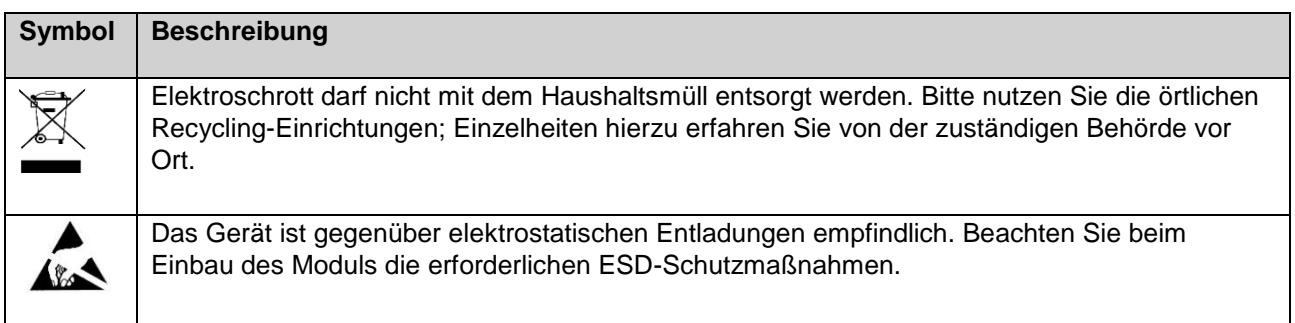

*Tabelle 1 — Informationen zur Verwendung*

# <span id="page-5-0"></span>4 Einführung

## <span id="page-5-1"></span>**4.1 Zweck**

In diesem Kapitel wird das CMi4110 allgemein beschrieben. In den weiteren Abschnitten erfahren Sie Einzelheiten über mögliche Anwendungen des Produktes und darüber, wie das CMi4110 mit anderen Produkten zu vielseitigen Lösungen kombiniert werden kann.

## <span id="page-5-2"></span>**4.2 Beschreibung der Anwendung**

Das CMi4110 ist ein kostengünstiges LoRaWAN-Zähler-Funkmodul, das in einem Zähler Landis+Gyr UH50 oder in ein Rechenwerk UC50 verbaut wird. Es sendet mithilfe eines sehr energieeffizienten Verfahrens Messdaten über ein LoRaWAN-Netzwerk an einen empfangenden (Anwendungs-)Server. Die Messdaten werden dank einer LoRaWAN-Ende-zu-Ende-Verschlüsselung sicher übertragen.

Das CMi4110 kann in bereits bestehenden Anlagen nachgerüstet oder in Neuanlagen integriert werden.

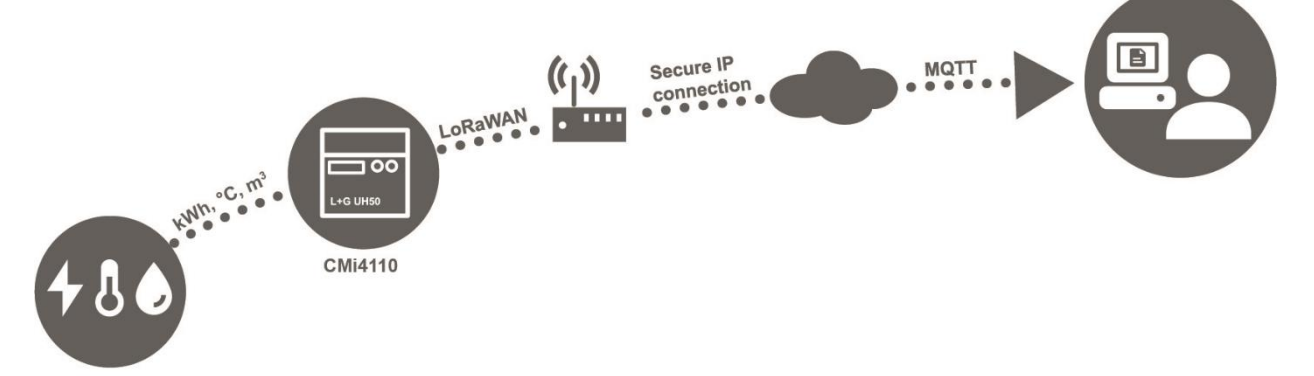

## <span id="page-5-3"></span>**4.3 Produkteigenschaften**

Das CMi4110 bietet zu einem Batteriebetrieb mit äußerst hoher Lebensdauer und zum anderen einen umfangreichen Anwendungsbereich mit zahlreichen Konfigurationsoptionen. Zu den wichtigsten Eigenschaften des Moduls gehören:

- **Lange Lebensdauer der Batterie** Mindestens 11+1 Jahre, konfigurierbar auf 16+1 Jahre im Zähler (Typ D-Zelle).
- **Keine Konfiguration am Zähler erforderlich** Sobald das Funkmodul eingebaut und in Betrieb genommen worden ist, verbindet es sich mit dem LoRaWAN-Netzwerk und beginnt mit dem Versenden von Messdaten. Das heißt, dass keine weiteren Schritte zur Konfiguration des Produktes im Zähler erforderlich sind.
	- **Schnelle Inbetriebnahme** Das Produkt nutzt die Ein-Klick-Inbetriebnahme (One-Touch Commissioning – OTC) von Elvaco. Damit wird das Produkt sicher und schnell einsatzbereit. Mithilfe der Elvaco OTC-App müssen Sie einfach nur die gewünschten Einstellungen vornehmen und das Mobiltelefon rechts neben den Zähler L+G UH50 oder den Rechenwerk UC50 halten. Die neuen Einstellungen werden unverzüglich über NFC übertragen.

#### • **Außergewöhnlich flexible Message Types (Dateninhalte und Formate)**

- Die Messdaten werden mit der internen Uhr des Zählers abgestimmt. Gemeinsam mit redundanten täglichen Energiewerten sind so hochgenaue Ablesungen des täglichen Energieverbrauches möglich, ohne dass das Netzwerk überlastet wird.
- Es stehen verschiedene Meldungsformate (einschließlich JSON) zur Auswahl. So lassen sich die besonderen Anforderungen der unterschiedlichen Anwendungen erfüllen.

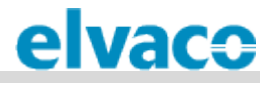

## <span id="page-6-0"></span>**4.4 Kompatibilität**

Das CMi4110 ist kompatibel mit allen Zählern L+G UH50 mit Software ab Version 5.15 sowie mit allen Rechenwerken L+G UC50 mit Software ab Version 8.06.

Das CMi4110 erhält seine Stromversorgung über die Monozellen-Batterie (D) im Zähler UH50 beziehungsweise Rechenwerk UC50. Das Modul kann auch eingesetzt werden in Zählern mit den 230-V-Netzteilen CMip2110 von Elvaco (identisch L+G: WZU-AC110/230-xx) sowie mit folgenden Netzteilen von Landis+Gyr: WZU-AC230, WZU-AC110, WZU-ACDC24-00.

# <span id="page-7-0"></span>5 Erste Schritte

## <span id="page-7-1"></span>**5.1 Zweck**

In diesem Kapitel erfahren Sie, wie Sie das CMi4110 in Betrieb nehmen. Lesen Sie sich die einzelnen Schritte in diesem Kapitel durch und befolgen Sie die Anweisungen zu Einbau, Anschluss und Inbetriebnahme des Funkmoduls genau.

## <span id="page-7-2"></span>**5.2 Produktbeschreibung**

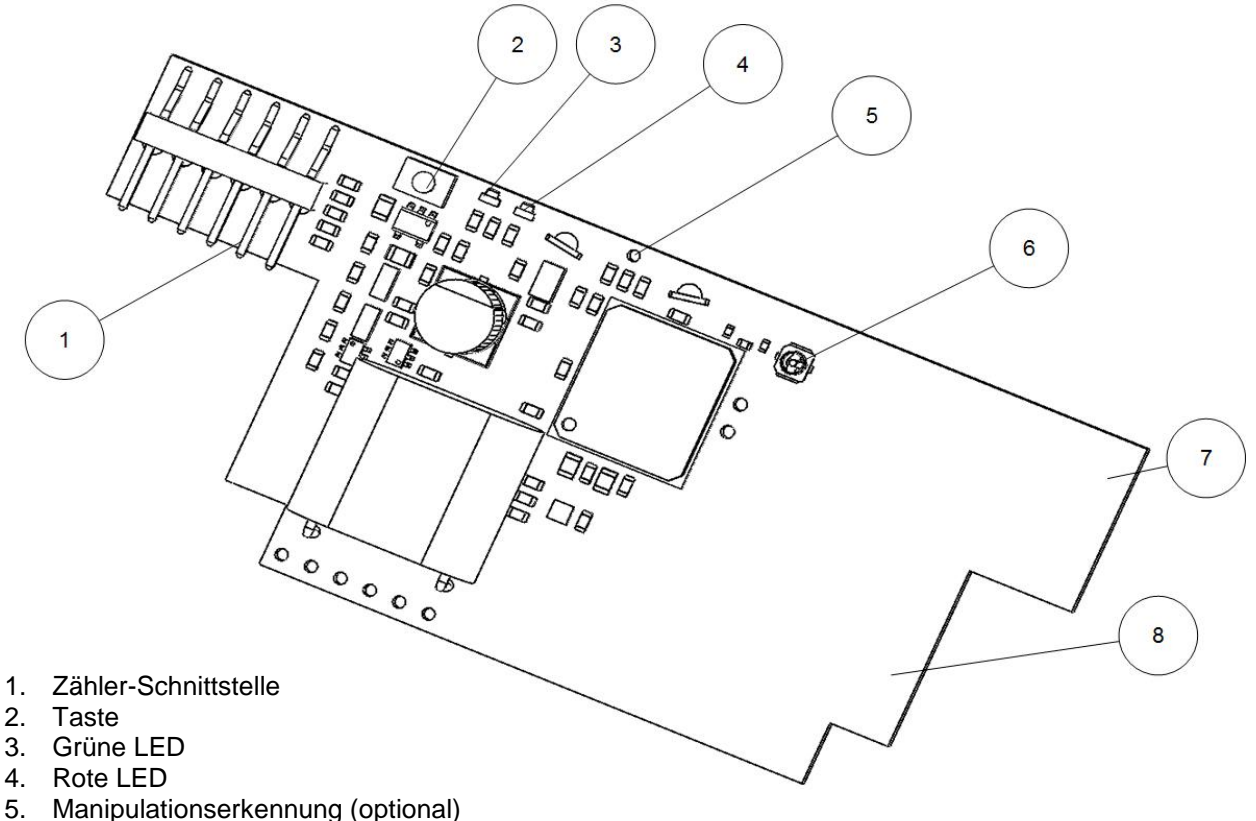

- 6. Externer Antennenanschluss (optional)
- 7. LoRa-Antenne
- 8. NFC-Antenne

## <span id="page-7-3"></span>**5.3 Einbau und Inbetriebnahme des Gerätes**

#### <span id="page-7-4"></span>**5.3.1 Montieren und Anschließen**

Das CMi4110 wird in den Modulschacht 2 des Zählers L+G UH50 oder des Rechenwerks L+G UC50 eingebaut.

#### <span id="page-7-5"></span>**5.3.2 Anschluss der Antenne**

Beim CMi4110Ext wird der SMA-Anschluss (6) zur Verbindung mit einer externen Antenne verwendet. Bestellen Sie die gewünschte Antenne (Wandmontage oder Magnetanbringung) aus dem Elvaco (oder L+G) -Zubehörsortiment.

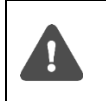

Achten Sie darauf, dass die Antenne mindestens 0,5 m vom Zähler und den angeschlossenen Kabeln entfernt montiert wird. So vermeiden Sie eine Störung des Zählers.

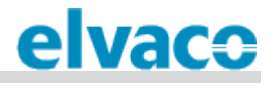

#### <span id="page-8-0"></span>**5.3.3 Inbetriebnahme und LED-Anzeigen**

#### **Aktivierung des Gerätes**

Bei der Lieferung ist das CMi4110 in den passiven Modus geschaltet. Das heißt, dass das Modul keine Nachrichten überträgt. Das Modul lässt sich auf zwei Arten aktivieren:

- 1. Drücken Sie die Taste (2), und halten Sie sie mindestens 5 s, bis die grüne LED aufleuchtet. Einige Sekunden später, die grüne und die rote LED werden eine Sekunde lang leuchten.
- 2. Über die Elvaco OTC-App. Schalten Sie das Gerät im Anwendungs-Modus auf "Aktiv", und tippen Sie auf **Einstellungen verwenden**. Legen Sie das Mobiltelefon rechts neben den Zähler. Das Mobiltelefon muss dreimal vibrieren. Damit wird bestätigt, dass die Einstellungen erfolgreich übertragen wurden.

#### **Netzwerk-Verbindung**

Nach der Aktivierung versucht das CMi4110 sich mit dem LoRaWAN-Netzwerk zu verbinden. In dieser Phase blinkt das grüne LED alle 5 Sekunden kurz. Nach erfolgreicher Herstellung der Verbindung des CMi4110 mit dem LoRaWAN-Netzwerk, leuchtet die grüne LED für 8 Sekunden lang auf; siehe Bild 1.

Wenn sechs Versuche zum Aufbau einer Verbindung mit dem LoRaWAN-Netzwerk fehlschlagen, wartet das Modul um die Batterie zu schonen 60 min bis zum nächsten Versuch. Man kann jedoch auch einen neuen Zyklus an Verbindungsversuchen manuell auslösen. Dazu ist die Drucktaste (2) zu betätigen und mindestens 5 s lang zu halten.

Sobald sich das Funkmodul mit dem LoRaWAN-Netzwerk verbunden hat, beginnt es – unabhängig vom eingestellten Übertragungsintervall – mit dem minütlichen Versenden von Messdaten, bis die richtige Datenübertragungsrate eingestellt ist. Nach einer Kalibrierung von 10 min beginnt das Modul, die Messdaten entsprechend der vorhandenen Einstellung zu übertragen.

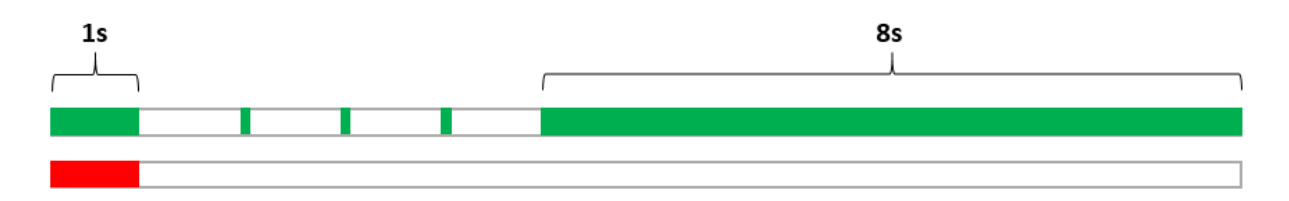

*Bild 1 — LED-Anzeige beim Aufbau der Netzwerkverbindung*

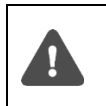

Bei Verwendung der "Activation by Personalization" (ABP) führt das Modul vor dem Versand von Meldungen keine Verbindungsaufnahme durch. Im Modus ABP gibt es daher **keine** achtsekündige Anzeige des Verbindungsaufbaues.

#### **Softstart**

In den seltenen Fällen einer schwachen Batterie führt das Modul einen Softstart durch, damit es auch bei knapper Stromversorgung hochfahren kann. Der Softstart kann bis zu 10 min dauern. Bis zum Abschluss des Hochfahrens blinkt die rote LED alle 10 s.

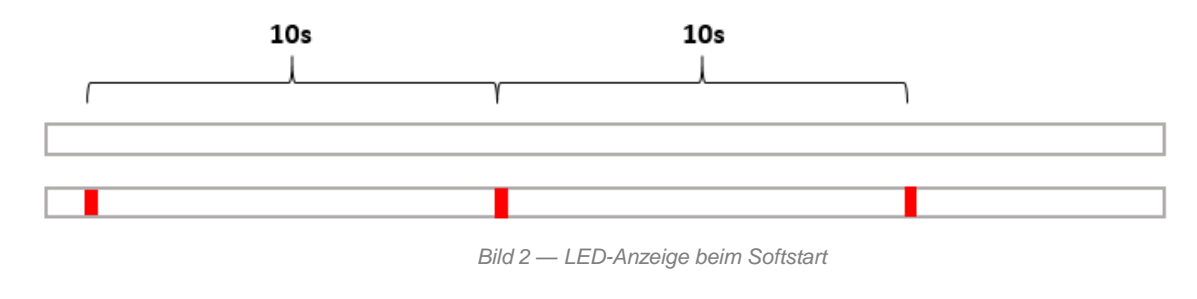

#### <span id="page-9-0"></span>**5.3.4 Abschalten des Gerätes und Rebooten**

Zum Rebooten des Gerätes drücken Sie die Drucktaste (2), und halten Sie sie 5–15 s. Lassen Sie die Taste los, wenn die grüne LED leuchtet.

Zum Abschalten des Gerätes drücken Sie die Drucktaste (2), und halten Sie sie 15-20 s. Lassen Sie die Taste los, wenn die rote LED leuchtet.

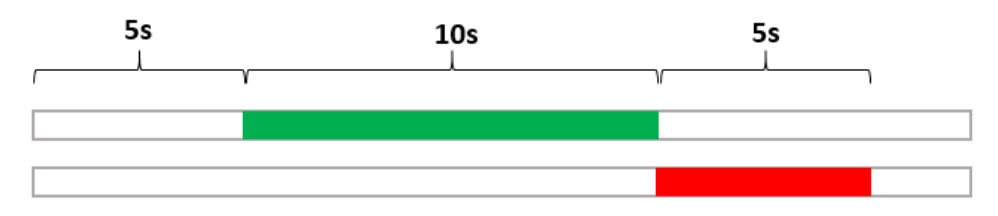

*Bild 3 — Rebooten und Abschalten des Gerätes*

# <span id="page-10-0"></span>6 Referenzen zur Verwaltung

## <span id="page-10-1"></span>**6.1 Zweck**

In diesem Kapitel wird detailliert geschildert, welche Konfigurationsoptionen das CMi4110 bietet und welches Format die unterschiedlichen Message Types des Moduls haben.

## <span id="page-10-2"></span>**6.2 Sicherheits- und Zugriffssteuerung**

Das CMi4110 hat eine Konfigurationssperre, die verhindert, dass unbefugte Zugriff auf das Modul erhalten. Bei aktivierter Configuration Lock muss zur Konfiguration des Gerätes ein Zugriffscode eingegeben werden. Einzelheiten zur Sicherheits- und Zugriffssteuerung des CMi4110 erfahren Sie in der Dokumentation der Ein-Klick-Inbetriebnahme (One-Touch Commissioning – OTC) auf der Elvaco-Website.

## <span id="page-10-3"></span>**6.3 Konfigurationsoptionen**

Verwenden Sie zur Konfiguration des CMi4110 die Elvaco OTC-App. Diese überträgt die Einstellungen mittels NFC auf das Modul.

Für bestimmte Anwendungen kann auch eine Downlink-Übertragung (in der Gegenrichtung) verwendet werden; zu Einzelheiten siehe Abschnitt [6.7](#page-20-0) Downlink.

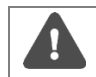

Die Elvaco OTC-App ist nur kompatibel mit Android-Mobiltelefonen ab Android 5.0.

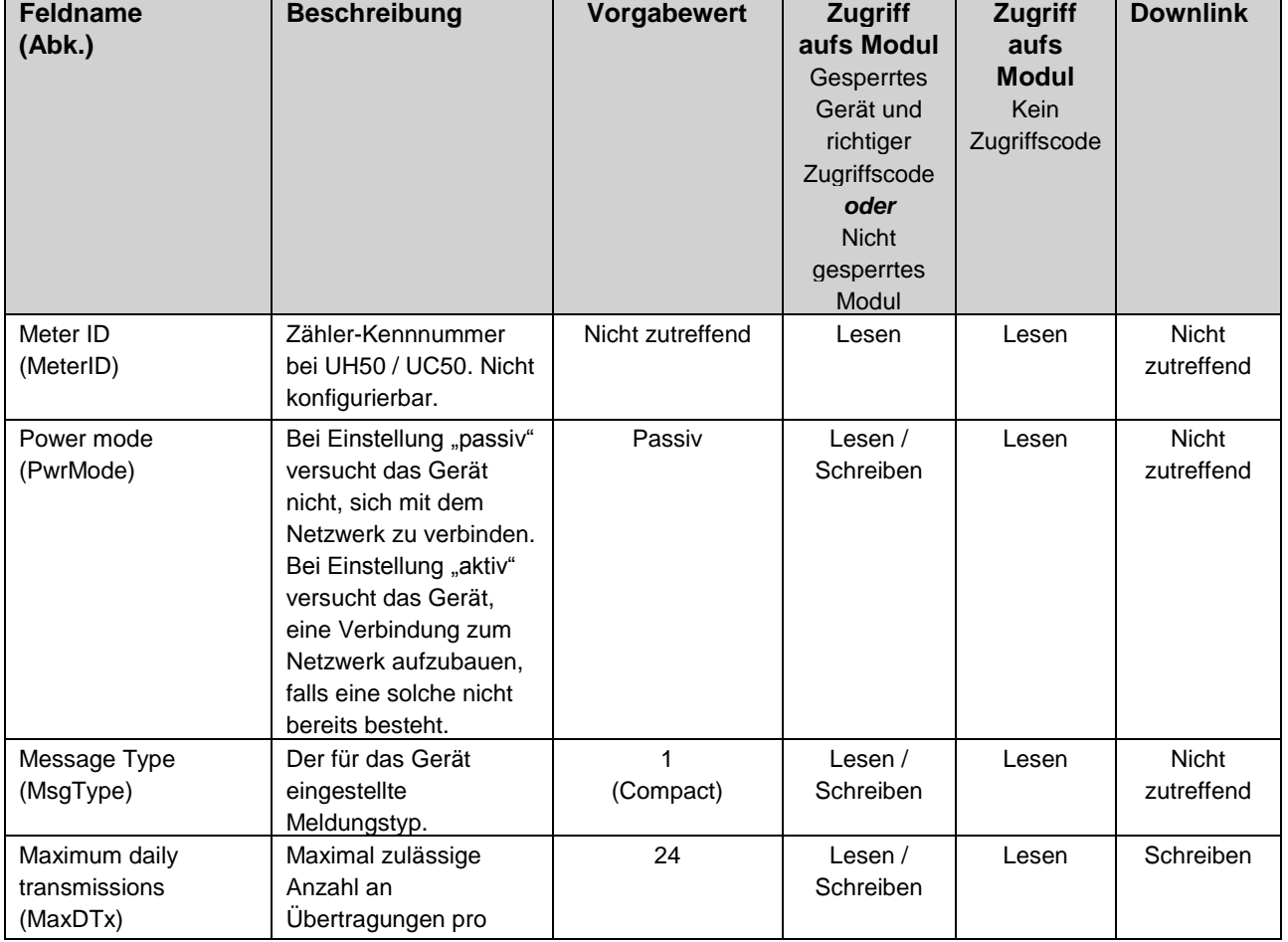

[Tabelle 2](#page-12-2) gibt eine Übersicht über alle möglichen Einstellungen.

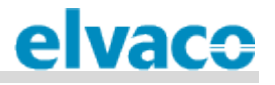

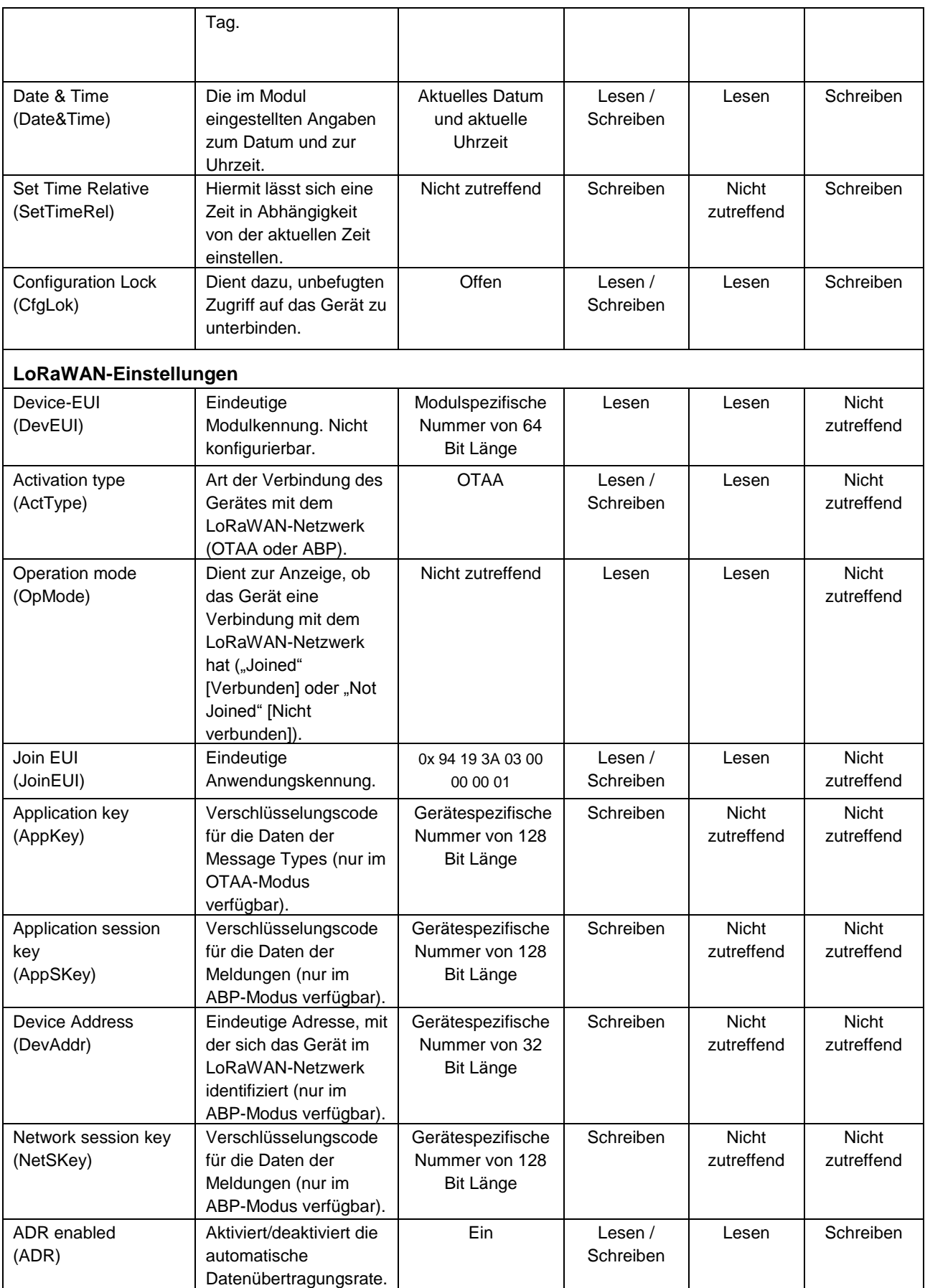

D

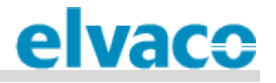

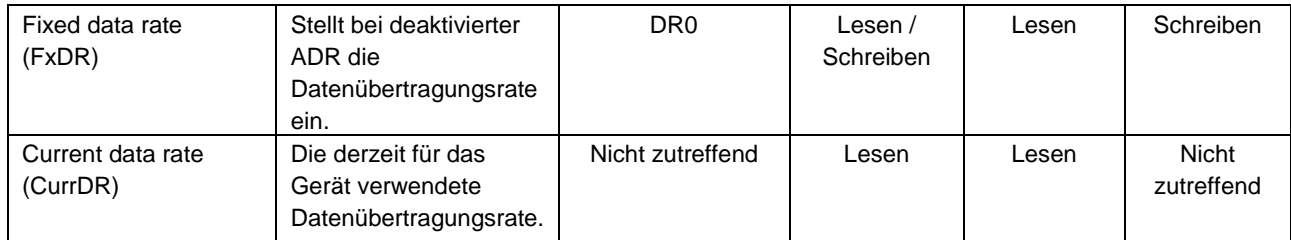

*Tabelle 2 — Konfigurationsoptionen*

## <span id="page-12-2"></span><span id="page-12-0"></span>**6.4 Übertragungsintervall**

Das Übertragungsintervall wird durch die Datenrate des Moduls bestimmt, die wiederum an der aktuellen Signalverbindung angepasst wird (weitere Informationen finden Sie in Abschnitt 6.4). Das bedeutet, dass das Übertragungsintervall häufiger ist, wenn die Signalverbindungen schlecht sind und langsamer, wenn die Signalverbindungen stabil sind. Durch diese Anpassung wird garantiert, dass das Modul seine spezifizierte Lebensdauer der Batterie (am mindestens 11 Jahre) erreichen wird. Die Tabelle 3 fasst das Übertragungsintervall für verschiedene Datenraten zusammen.

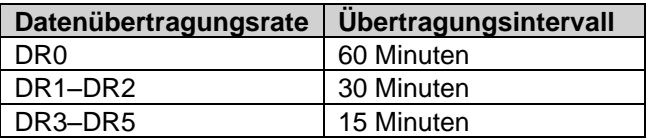

*Tabelle 3 — Sendeintervalle*

#### **Legen Sie eine maximale Anzahl der täglichen Telegramme fest**

In einigen Fällen kann es notwendig sein, die Anzahl der täglichen Telegramme zu begrenzen, die das Modul senden soll. Durch Verwendung des MaxDTx-Parameters kann die Grenze einfach festgelegt werden. Wenn Sie beispielsweise MaxDTx auf "24" einstellen, werden pro Tag nicht mehr als 24 Telegramme gesendet (unabhängig von der Datenrate). Die Tabelle 4 erhält eine Reihe von Beispielen.

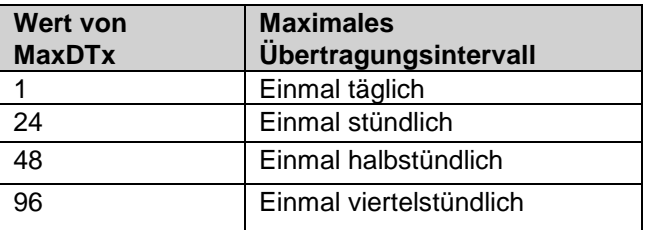

*Tabelle 4 — Einstellungen für MaxDTx*

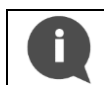

Zum Erreichen einer Batterie-Lebensdauer von 16 + 1 (Lagerungs-)Jahren, darf der Parameter MaxDTx auf einen Wert von höchstens 9 eingestellt werden.

## <span id="page-12-1"></span>**6.5 Adaptive Datenübertragungsrate (ADR)**

Bei aktiviertem ADR legt der LoRaWAN-Netzwerkserver die optimale Datenübertragungsrate fest, die das CMi4110 zu jeder festgelegten Zeit nutzen muss. Bei schlechten Signalbedingungen wird die Datenübertragungsrate abgesenkt, weil so die Wahrscheinlichkeit steigt, dass sich die Meldung empfangen lässt. Bei guten Signalbedingungen wird eine höhere Datenübertragungsrate verwendet. So lässt sich die Batterie schonen und die allgemeine Netzwerkleistung verbessern.

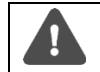

Elvaco empfiehlt, die Einstellung ADR möglichst zu aktivieren.

CMi4110 Gebrauchsanleitung Deutsch Seite | 13 (27) CMi4110 Gebrauchsanleitung Deutsch Seite | 13 (27)

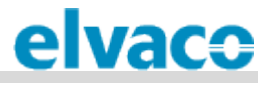

## <span id="page-13-0"></span>**6.6 CMi4110 – Message Types**

CMi4110 ermöglicht vier unterschiedliche Message Types: *standard*, *compact*, *JSON* und *scheduled*. In diesem Abschnitt werden alle Message Types detailliert beschrieben. Alle Datenmeldungen des Moduls werden über LoRa-Port 2 versendet.

#### <span id="page-13-1"></span>**6.6.1 Message Type Struktur**

Bei den Message Types *standard, compact* und *scheduled* werden alle Meldungen nach dem M-Bus-Standard codiert. Jedes Telegramm beginnt mit einem 1-Byte-Block, der den Message Type angibt. Danach folgt eine Sequenz von Dateninformationsblöcken (DIBs). Daten und Struktur der DIBs hängen vom eingestellten Message Type ab. Jeder DIB enthält ein Dateninformationsfeld (DIF), ein Werteinformationsfeld (VIF) und ein Datenfeld (DATA), in dem die aktuellen Inhalte abgelegt sind. Die Struktur ist dargestellt in [Bild 4.](#page-13-3)

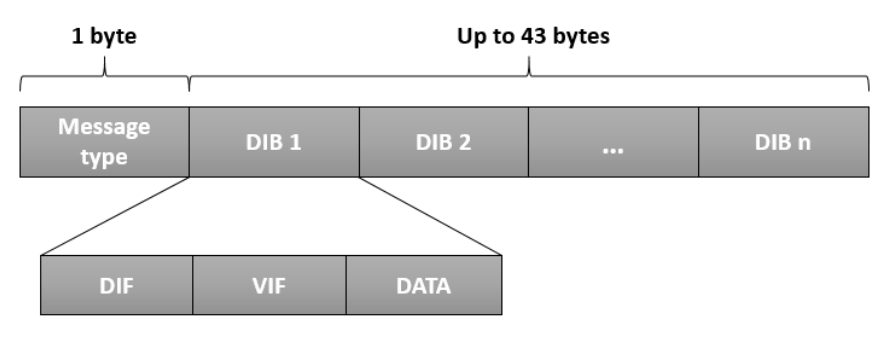

*Bild 4 — CMi4110 – Struktur der M-Bus-Meldung*

<span id="page-13-3"></span>Beim Message Type *JSON* sind die Daten als Klartext dargestellt.

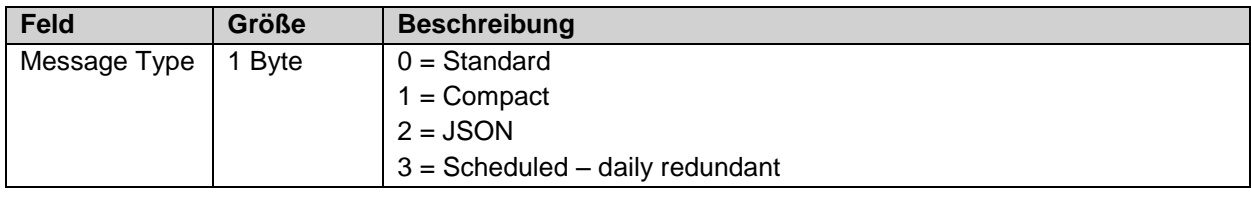

*Tabelle 5 — Message Type-Feld*

#### <span id="page-13-2"></span>**6.6.2 Message Types Typen**

In diesem Abschnitt werden die möglichen Message Types detailliert beschrieben.

#### **Standard**

[Bild 5](#page-13-4) zeigt die DIB-Struktur bei einer Message Type "standard". Die detaillierte Beschreibung der Daten jedes einzelnen Feldes ist [Tabelle](#page-15-0) zu entnehmen.

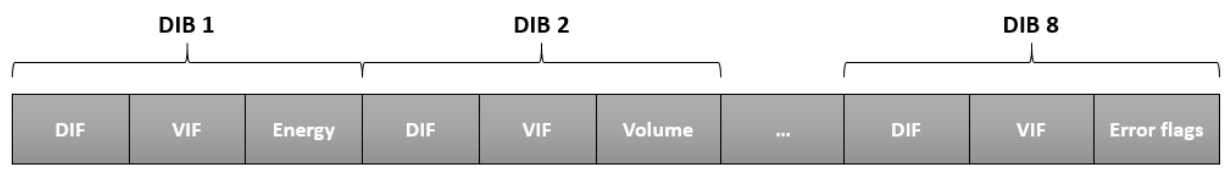

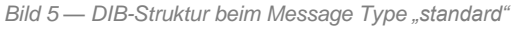

<span id="page-13-4"></span>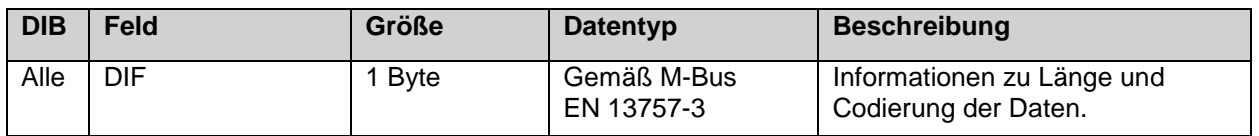

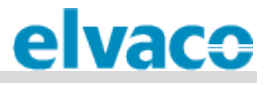

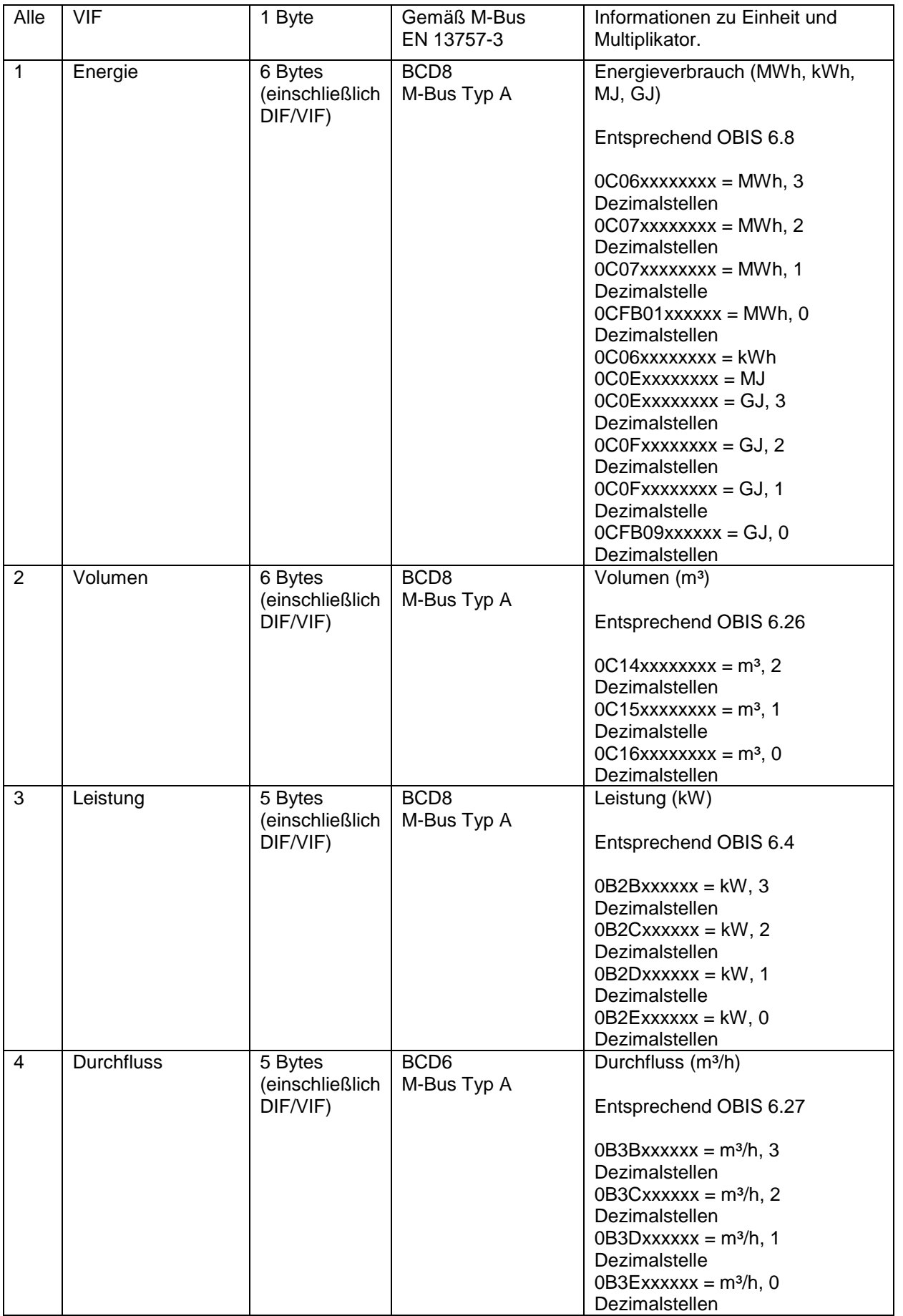

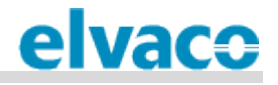

| 5              | Vorlauftemperatur           | 4 Bytes<br>(einschließlich<br>DIF/VIF) | BCD4                                           | Vorlauftemperatur (°C)<br>Entsprechend OBIS 6.29<br>$0A5Axxxx = °C$ , 1 Dezimalstelle<br>$0A5Bxxxx = °C$ , 0 Dezimalstellen              |
|----------------|-----------------------------|----------------------------------------|------------------------------------------------|----------------------------------------------------------------------------------------------------|
| 6              | Rücklauftemperatur          | 4 Bytes<br>(einschließlich<br>DIF/VIF) | BCD4                                           | Rücklauftemperatur (°C)<br>Entsprechend OBIS 6.28<br>$0A5Exxxx = {}^{\circ}C, 1 Dezimalstelle$<br>$0A5Fx$ xxxx = $°C$ , 0 Dezimalstellen |
| $\overline{7}$ | Seriennummer des<br>Zählers | 6 Bytes<br>(einschließlich<br>DIF/VIF) | Kennzeichnungsfeld<br>gemäß M-Bus<br>EN13757-3 | Seriennummer des Zählers<br>0C78xxxxxxx = Zähler-Kennung                                                                                 |
| 8              | Fehler-Flags                | 5 Bytes<br>(einschließlich<br>DIF/VIF) | Uint <sub>16</sub><br>M-Bus Typ C              | Fehler- und Warnungs-Flags<br>02FD17xxxx                                                                                                 |

*Tabelle 6 — DIB-Felder beim Message Type "standard"*

#### <span id="page-15-0"></span>**Compact**

[Bild 6](#page-15-1) zeigt die DIB-Struktur beim Message Type "compact". Die detaillierte Beschreibung der Daten jedes einzelnen Feldes ist [Tabelle](#page-16-0) zu entnehmen.

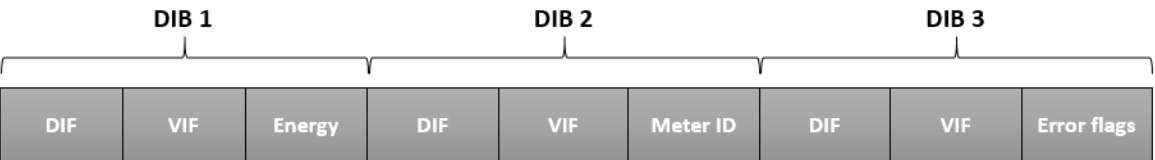

**Bild 6** — DIB-Struktur beim Message Type "compact"

<span id="page-15-1"></span>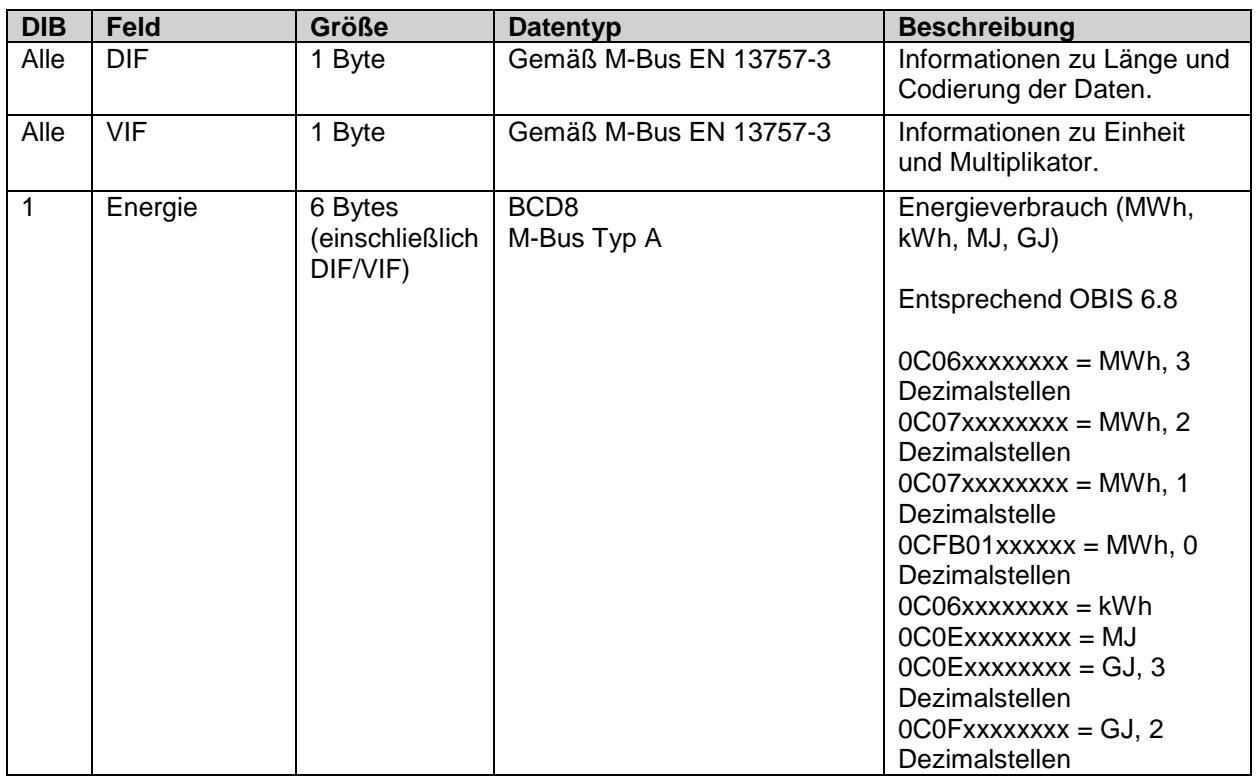

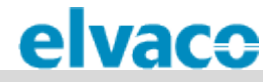

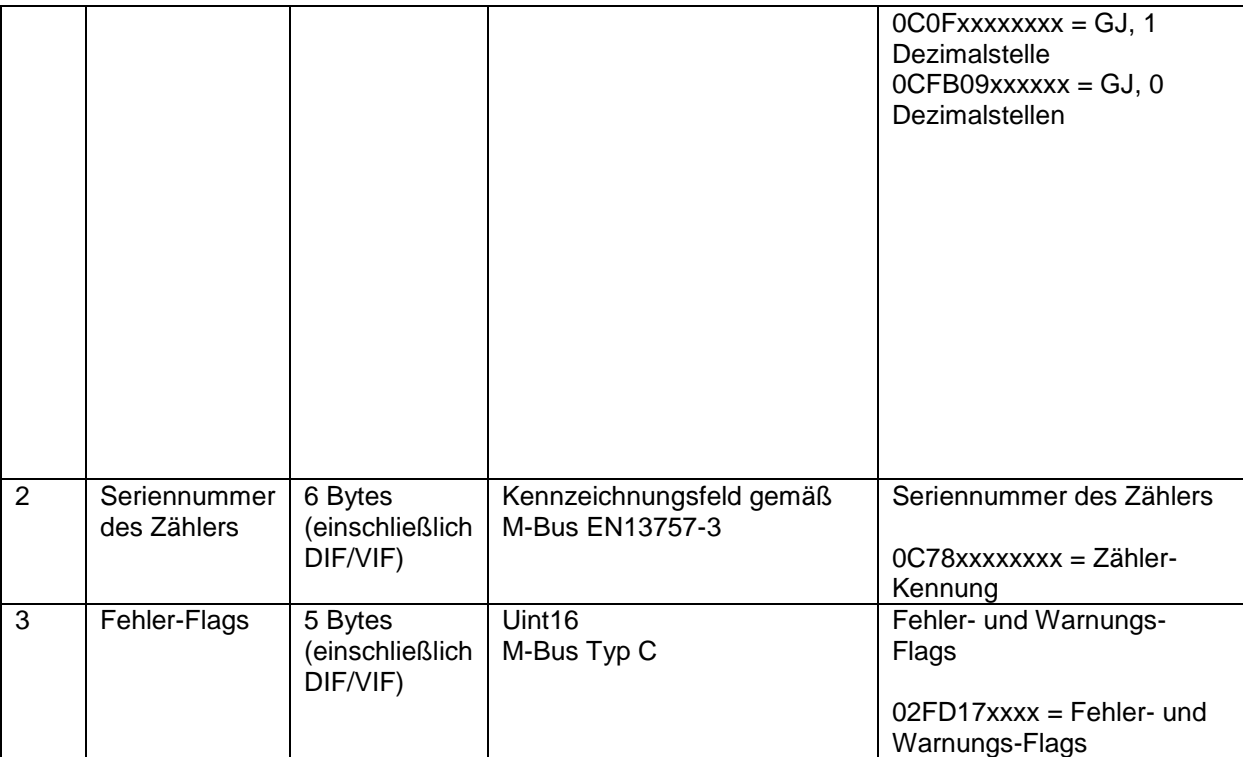

*Tabelle 7 — DIB-Feld beim Message Type "compact"*

#### <span id="page-16-0"></span>**JSON**

Beim Message Type *JSON* werden die Daten als Klartext ausgegeben. [Tabelle](#page-16-1) enthält eine Beschreibung der im Telegramm enthaltenen Felder.

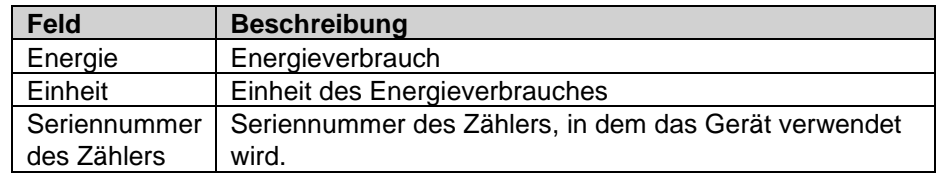

*Tabelle 8 — Felder beim Message Type JSON*

<span id="page-16-1"></span>In [Bild 7](#page-16-2) ist ein Beispiel eines Telegramms vom Message Type *JSON* dargestellt.

## {"E":"12345.678","U":"MWh","ID":87654321}

*Bild 7 — Beispiel für eine Meldung vom Typ JSON*

#### <span id="page-16-2"></span>**Scheduled – daily redundant**

Beim Message Type *scheduled* werden vom Gerät zwei Arten von Meldungen übertragen: eine mit der Zeitangabe und eine mit den Daten. Der Unterschied der beiden wird beschrieben in [Tabelle](#page-17-0) .

# elvace

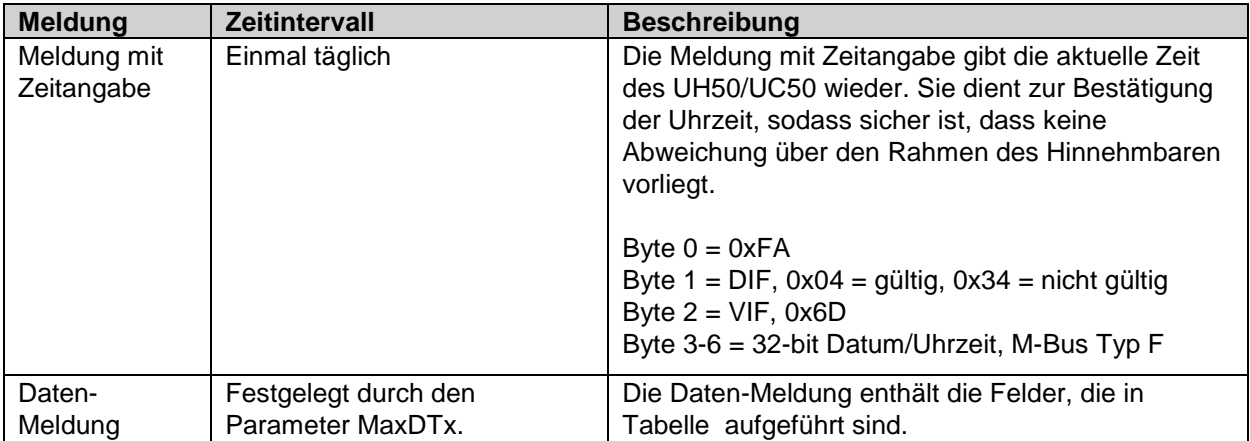

*Tabelle 9 — Uhrzeit- und Daten-Meldung*

<span id="page-17-0"></span>Die Uhrzeit-Meldung wird einmal täglich übertragen; die Daten-Meldung mindestens einmal täglich (gemäß Parameter MaxDTx) auf LoRa-Port 3 gesendet. Das Prinzip ist dargestellt in [Bild 8.](#page-18-0) Bitte beachten: Auch wenn der Zähler zur vollen Stunde abgelesen wird, wird die Daten-Meldung nicht unbedingt zu dieser Zeit übertragen. Die Übertragung erfolgt zu einem beliebigen Zeitpunkt, 1-30 Minuten später. Die Uhrzeit wird am jeden Tag um eine beliebige Stunde (00:00-23:00) und eine beliebige Minute gelesen. Die Uhrzeit-Meldung wird danach unmittelbar gesendet.

Beim Message Type *scheduled* darf der Wert des Parameters MaxDTx nicht höher als 24 eingestellt werden.

Die Daten-Meldung enthält ein Feld für die kumulierte tägliche Energie, das jeweils um 00:00 Uhr eines jeden Tages aktualisiert wird. Abhängig von der Einstellung des Parameters MaxDTx und der Datenübertragungsrate wird das Feld täglich in ein bis 24 Daten-Meldungen übernommen. Dadurch wird die Wahrscheinlichkeit erhöht, dass der Wert ordnungsgemäß empfangen wird. Wenn beispielsweise MaxDTx auf "12" eingestellt ist, wird der Wert der kumulierten Energie um 24:00 Uhr abgelesen und innerhalb der nächsten 24 Stunden zwölfmal übertragen. Beachten Sie, dass für das Datentelegramm *scheduled*, der Parameter MaxDTx nur die Tabelle 10 aufgeführten Werte annehmen kann.

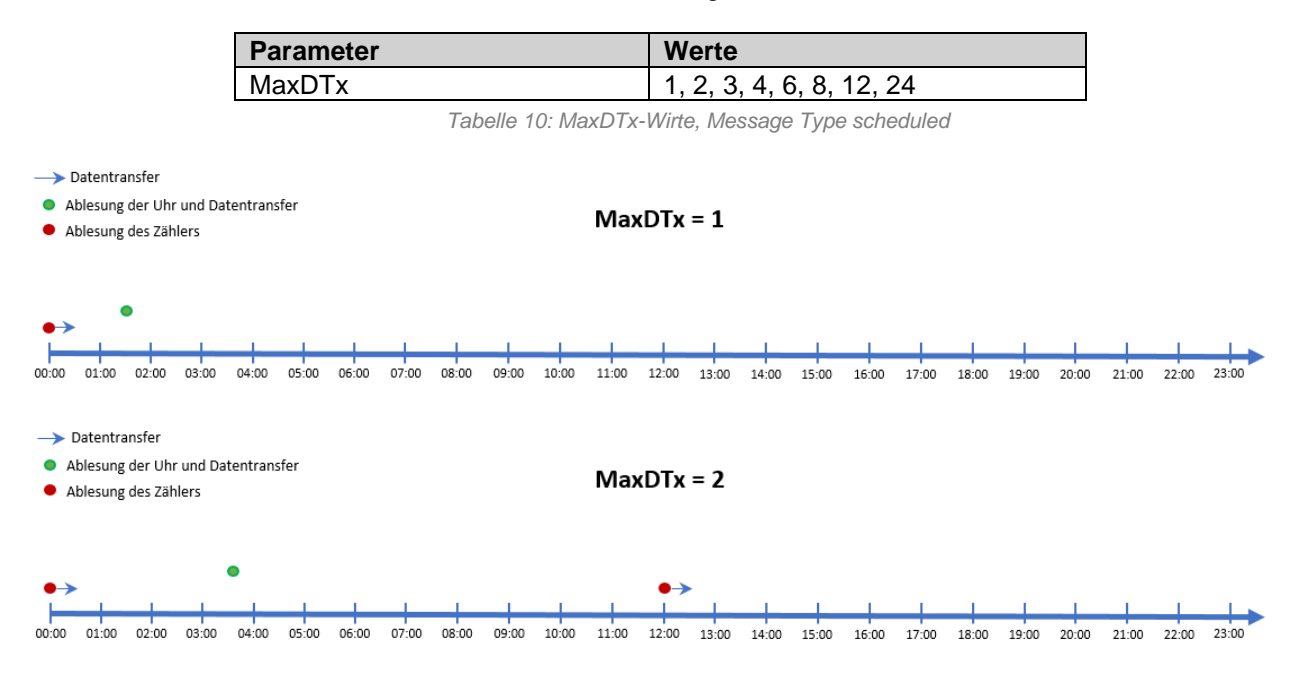

CMi4110 Gebrauchsanleitung Deutsch Seite | 18 (27) [2018-06]

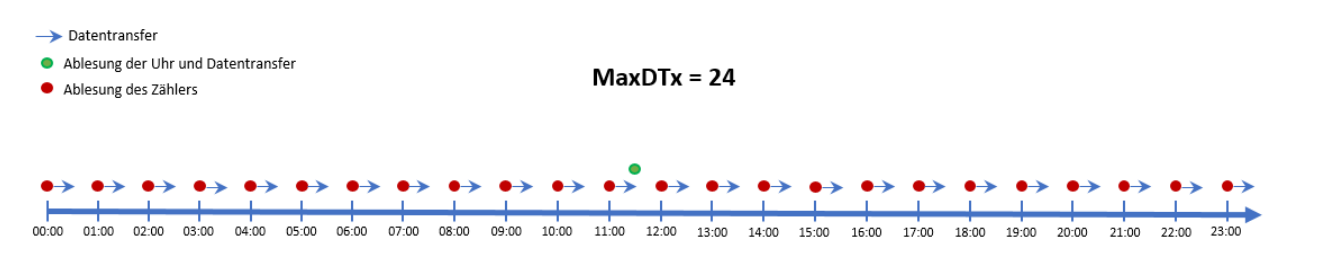

*Bild 8 — Daten-Meldungen und Einstellungen zu MaxDTx*

<span id="page-18-0"></span>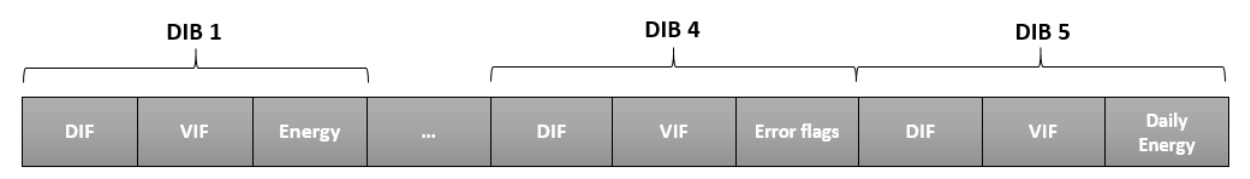

*Bild 9 — DIB-Struktur beim Message Type "scheduled" – daily redundant*

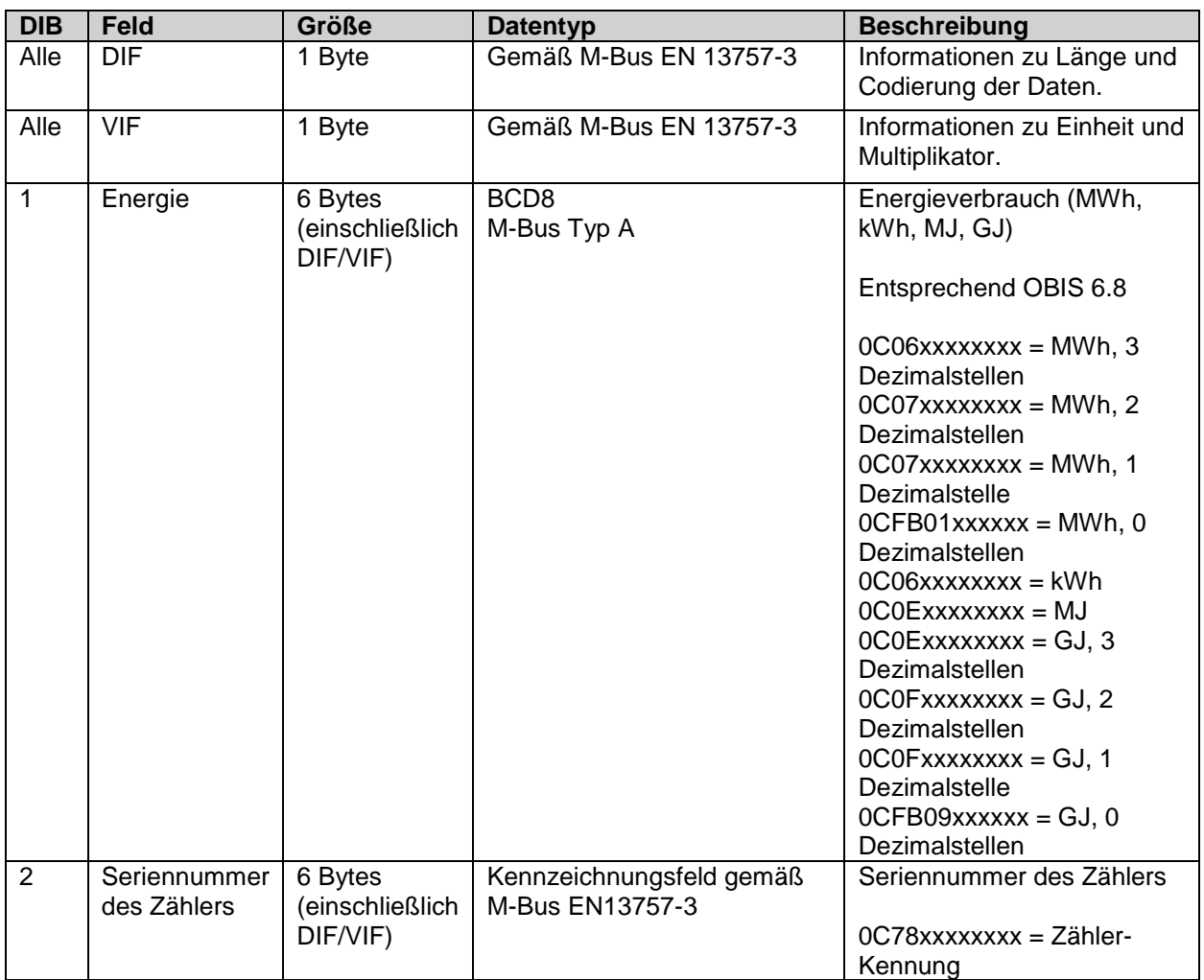

elvaco

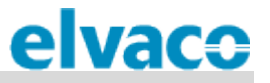

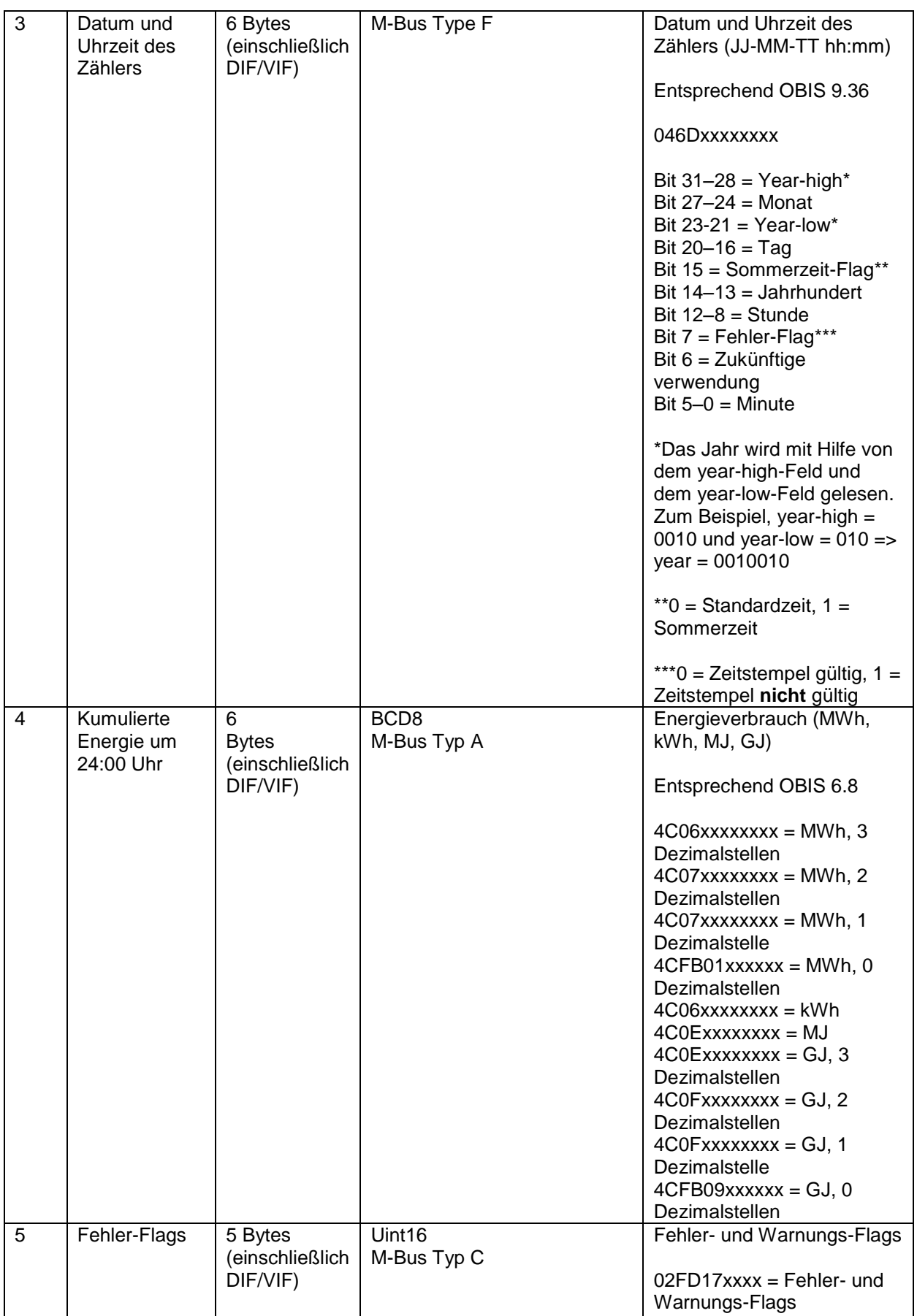

<span id="page-19-0"></span>*Tabelle 11 — DIB-Felder beim Message Type "scheduled" – daily redundant*

#### **Telegramm-Beispiel**

[Bild 10](#page-20-1) illustriert ein Telegramm, das von einem CMi4110 bei Verwendung des Message Type *compact* versendet wurde. In Tabelle 12 sind die einzelnen Felder erläutert.

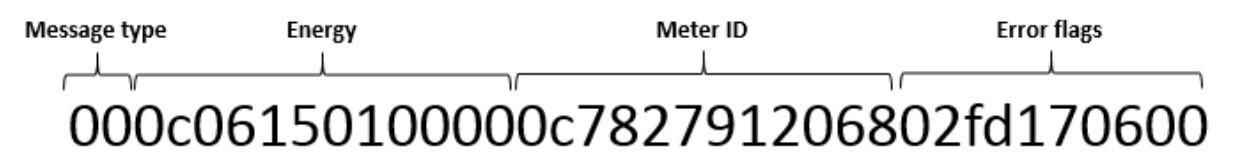

**Bild 10** — Telegramm beim Message Type .compact<sup>\*</sup>

<span id="page-20-1"></span>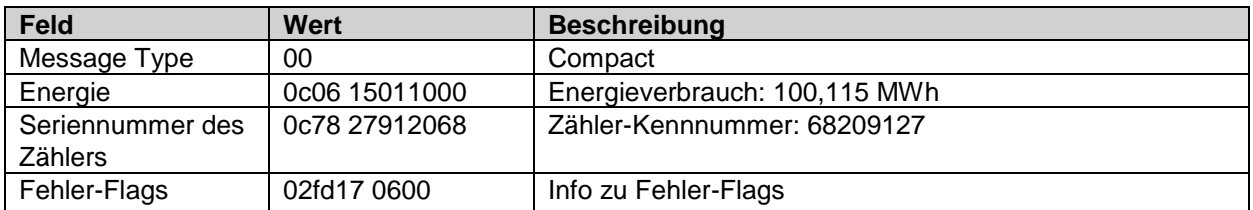

*Tabelle 12 — Beispiele zum Message Type "compact"*

#### **Fehlermeldung zur Kommunikation des Zählers**

Wenn das CMi4110 nicht mit dem UH50/UC50 kommunizieren kann, wird an das LoRaWAN-Netzwerk eine Fehlermeldung übertragen. Tabelle 13 beschreibt die Fehlermeldung für die einzelne Message Type.

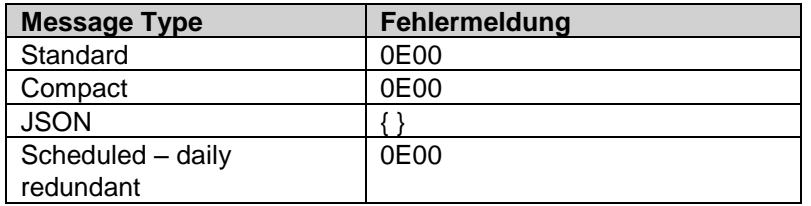

*Tabelle 13 — Fehlermeldung zur Kommunikation des Zählers*

#### <span id="page-20-0"></span>**6.7 Downlink**

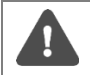

Verwenden Sie nach Beginn der Nutzung eines Moduls keine Downlink-Befehle zu seiner Konfiguration!

Das CMi4110 unterstützt eine Konfiguration über Downlink, also den Versand von Befehlen über das LoRaWAN-Netzwerk. **Bitte beachten: Wegen der begrenzten Bandbreite sollte diese Option nur in bestimmten Fällen verwendet werden.** Die Kommunikation über Downlink ist nur innerhalb eines kurzen Zeitraumes nach einer Übertragung vom Gerät zum Server möglich. Deshalb sollte eine zeitkritische Kommunikation nicht über Downlink erfolgen.

Unter anderem folgende Befehle sind für Downlink geeignet:

- Einstellen der Zähler-Uhr bei Verwendung des Message Type *scheduled*.
- Einstellen des Parameters MaxDTx zur Optimierung der Performanz des CMi4110 im LoRaWAN-Netzwerk.

Downlink wird in folgendem Format versendet: *"TLV" "Anzahl der Bytes bei der Konfiguration" "Konfiguration".* Eine umfassende Beschreibung aller Downlink-Befehle finden Sie in Tabelle 14**.** 

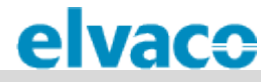

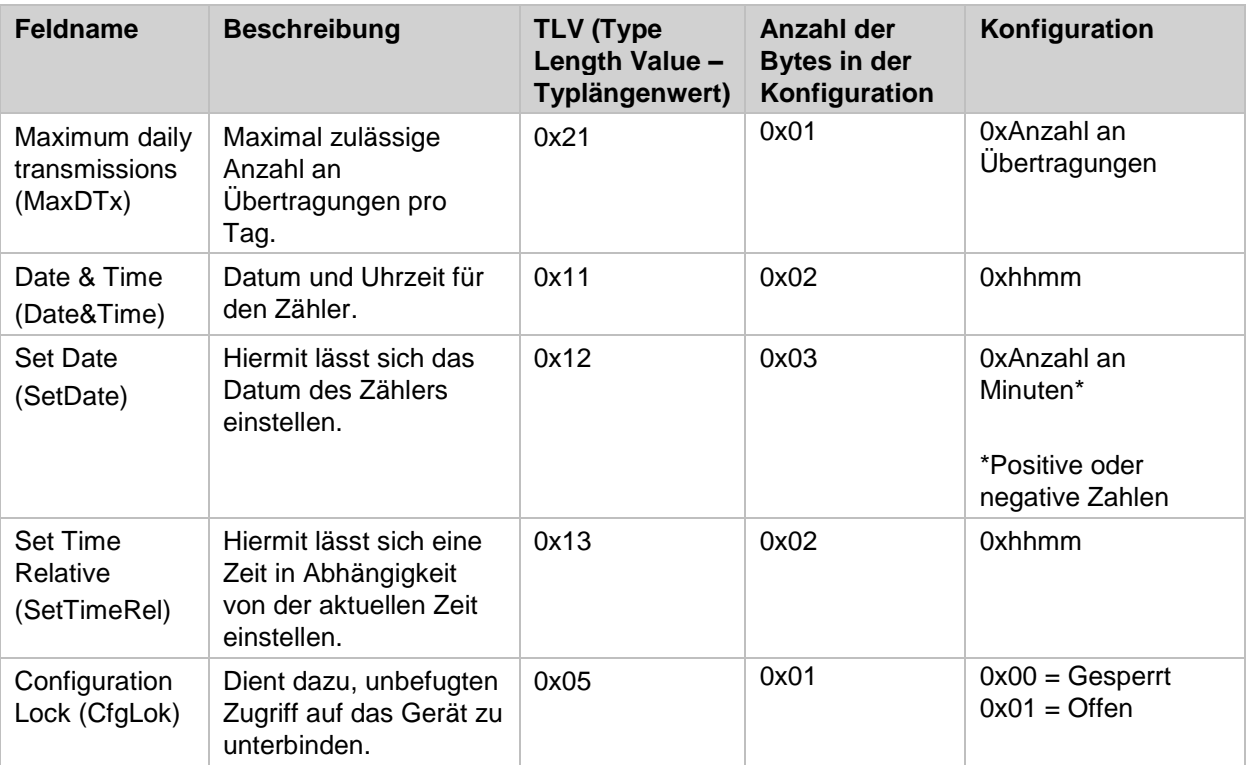

*Tabelle 14 — Downlink-Befehle*

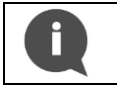

Beispiel: Wenn Sie den Parameter MaxDTx auf "24" einstellen wollen, wird über Downlink folgender Befehl gesendet: 0x21 01 18

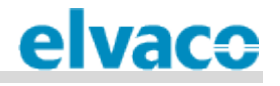

# <span id="page-22-0"></span>7 Technische Daten

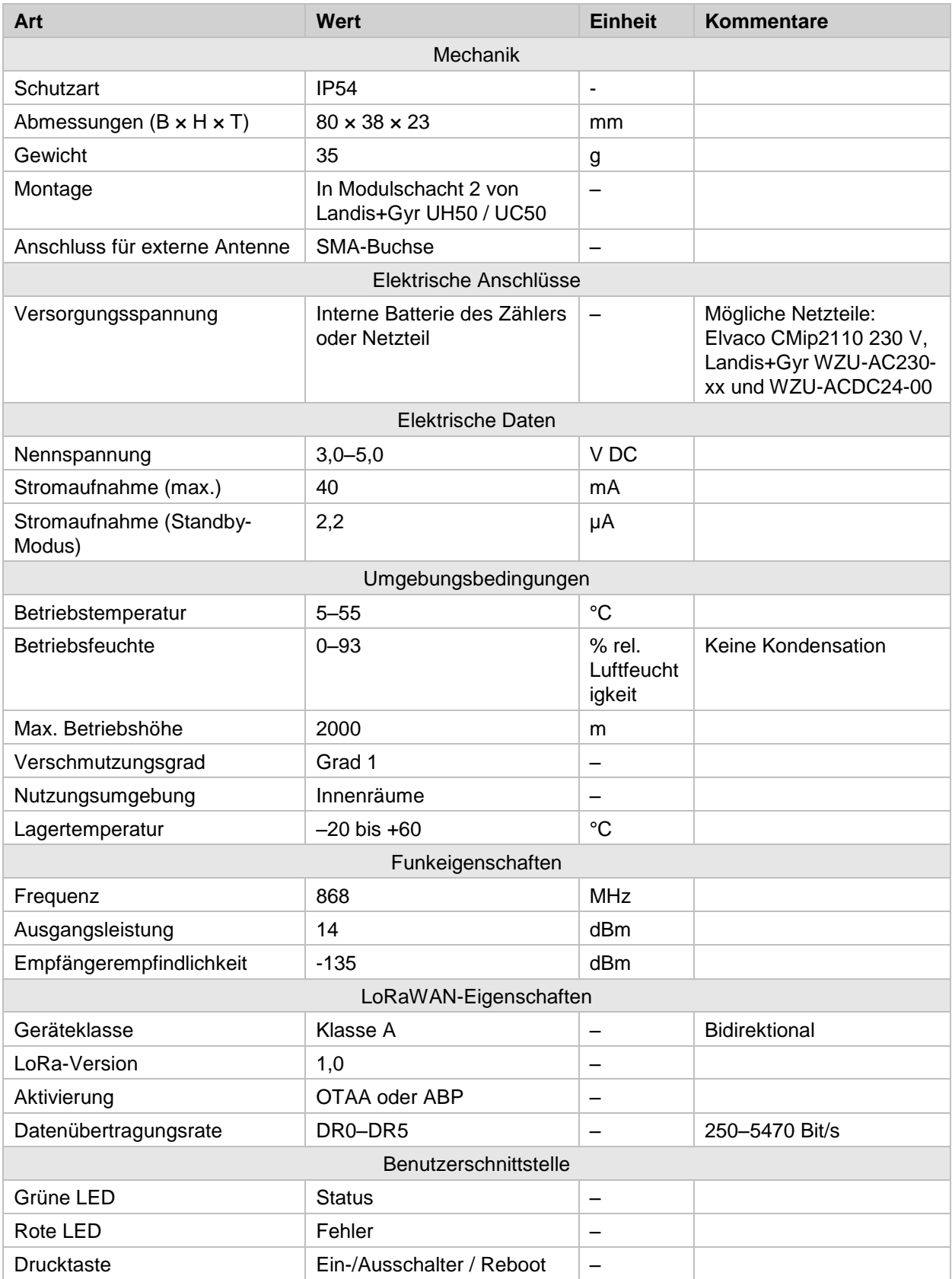

CMi4110 Gebrauchsanleitung Deutsch Seite | 23 (27)

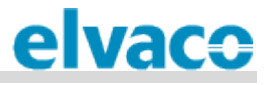

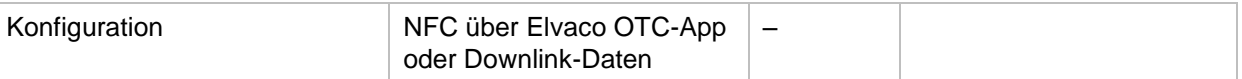

# <span id="page-24-0"></span>8 Typgenehmigungen

Das CMi4110 ist zur Einhaltung der nachstehend genannten Richtlinien und Normen ausgelegt.

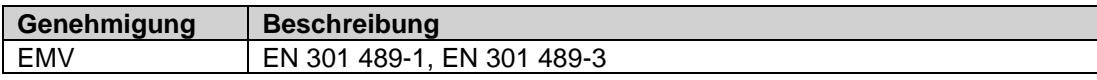

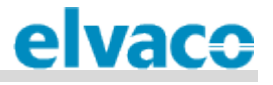

# <span id="page-25-0"></span>9 Dokumenten-Historie

## <span id="page-25-1"></span>**9.1 Versionen**

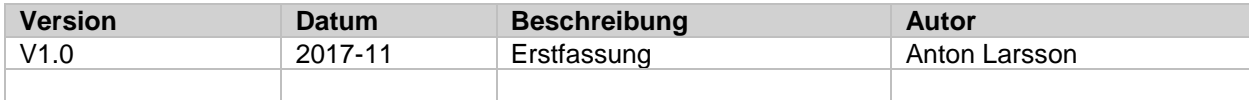

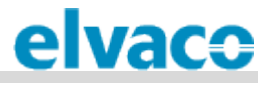

# <span id="page-26-0"></span>10 Referenzen

## <span id="page-26-1"></span>**10.1 Begriffe und Abkürzungen**

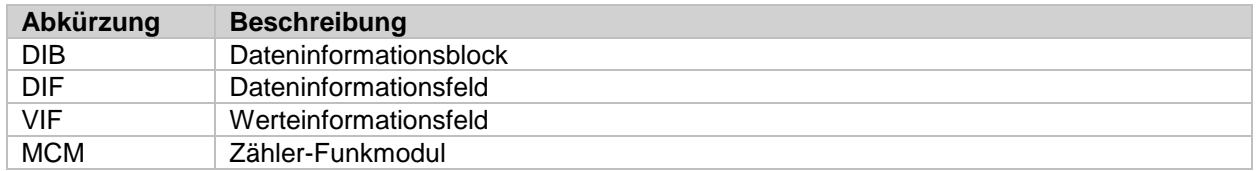

## <span id="page-26-2"></span>**10.2 Zahlendarstellung**

- Dezimalzahlen sind als normale Zahl dargestellt: 10 (zehn).
- Hexadezimalzahlen werden mit dem Präfix "0x" dargestellt: 0x0A (zehn).
- Binärzahlen werden mit dem Präfix "0b" dargestellt: 0b00001010 (zehn).